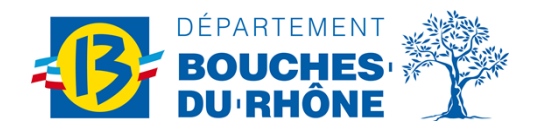

«CivPrenomNomResps» «AdrLigne1Resp» «AdrLigne2Resp» «AdrLigne3Resp» «CodePostalResp» «VilleResp» «PaysResp»

**Objet** : Don d'une tablette

Madame, Monsieur,

Dans le cadre du Plan Numérique Départemental mené par le Département des Bouches-du-Rhône, une tablette a été prêtée à votre enfant durant toute sa scolarité au collège.

À l'issue de cette année scolaire, si votre enfant « NomPrenomEle» en classe de «ClasseEle» dans le «Etablissement» ne redouble pas, il peut si vous le souhaitez, conserver à titre définitif sa tablette et ses accessoires. **Dans le cas contraire, il faudra exprimer votre refus et rapporter le matériel, quel que soit son état, au collège. Cela permettra à un autre collégien d'en profiter l'année suivante ou d'en assurer le recyclage.**

Avant de vous connecter au portail « DON », assurez-vous de disposer de toutes les informations nécessaires :

**Le compte Eduprovence de votre enfant**.

*Ce compte est celui que votre enfant utilise au collège pour se connecter à sa tablette et/ou les ordinateurs du collège ou que vous utilisez pour la carte Collégien de Provence.*

*NB : Si votre enfant n'a pas connaissance de son identifiant et/ou de son mot de passe, il doit aller voir l'ATI avec sa tablette.*

Le **N° de la tablette** (code barre collé sur la coque)

*Le code barre se trouve sur la coque de protection de la tablette.*

*Si l'étiquette a été enlevée ou est illisible, une autre étiquette se trouve sous la coque de protection.*

**Si vous souhaitez conserver** la tablette, **assurez-vous de son bon fonctionnement avant de valider la convention de don**. La dotation du matériel étant soumise à un usage responsable de ce dernier, toute demande de remplacement sera soumise à validation.

**Si vous ne souhaitez pas conserver** la tablette, **vous devez refuser la convention de don**. Il vous sera alors demander de restituer le matériel (tablette et accessoires) au «Etablissement» **avant le 08/07/2023.**

**N'attendez pas de dernier moment pour valider votre choix « conserver » ou « restituer » la tablette. Connectez-vous à l'adresse suivante : [https://dontablettecd13.eduprovence.fr](https://dontablettecd13.eduprovence.fr/) et ce dès le 01/06/2023 et impérativement avant le 07/07/2023.** 

Cette opération peut aussi être effectuée à partir de votre smartphone. Scanner le QR-Code ci-contre pour vous connecter au portail DON

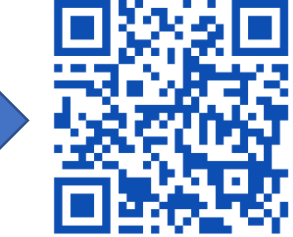

Un guide d'utilisation du portail de don est disponible à l'adresse suivante : <https://www.departement13.fr/nos-actions/education/les-dispositifs/don-des-tablettes-aupres-des-eleves-de-3e/>

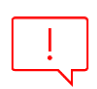

## **Attention** :

**Si vous ne validez pas votre choix dans le portail de don avant le 07/07, la tablette sera verrouillée par le système antivol dès le lendemain.**

Nous vous prions d'agréer nos salutations les plus sincères.